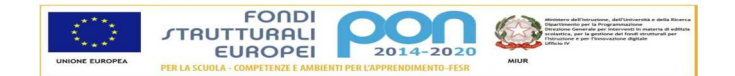

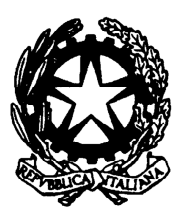

**MINISTERO dell'ISTRUZIONE, dell'UNIVERSITÀ e della RICERCA ISTITUTO COMPRENSIVO STATALE "T. OLIVELLI"**  Via Roma 9/11 25069 Villa Carcina (BS) 030/881023 - FAX 030/8982701 - C.F. 92008620178 - C.M. BSIC82600D *e-mail bsic82600d@istruzione.it - BSIC82600D@pec.istruzione.it Sito Istituzionale www.icsolivelli.gov.it*

Circ. 116 Villa Carcina, 27 dicembre 2017

**Ai docenti** 

**e p.c. alla Dsga** 

## Oggetto: **Scrutinio primo periodo di valutazione – istruzioni operative**

Approssimandosi la fine del primo quadrimestre, trasmetto alcune indicazioni operative per la gestione informatizzata dello scrutinio.

**Tutti i docenti** devono inserire i dati richiesti dall'applicativo *SCUOLA VIVA* entro il **giorno precedente la convocazione dello scrutinio**, così da consentire alla segreteria e al coordinatore di classe di prendere visione di possibili criticità.

Ogni docente, acceduto al registro con le proprie credenziali, segue il percorso Scrutinio 10 e lode - Proposta di voto, seleziona la classe, il primo periodo e provvede ad inserire:

- la **proposta di voto** (che è unica per tutte le classi per tutte le materie); è possibile cliccando sull'icona *MOSTRA LA MEDIA* attivare una colonna che propone la media di tutte le valutazioni dello studente. Superfluo ricordare che la media è uno solo dei fattori che possono contribuire alla valutazione degli alunni!

Il sistema presenta di default il numero di assenze registrato; in caso di errori è possibile inserire il valore corretto (**solo SS1°grado**).

Il coordinatore di classe prima dello scrutinio:

- Verifica che tutti i docenti abbiano provveduto ad inserire la proposta di voto nei tempi indicati (potrebbe succedere che, in base alla risoluzione impostata, nella videata non compaiano tutte le materie: in tal caso scorrere la banda orizzontale posta in capo alle materie)
- **Solo per la scuola primaria:** provvede a trascrivere il giudizio dei singoli alunni nella colonna finale *PRO* del tabellone proposta dei voti.
- Inserisce la sua proposta giudizio di condotta , compilando la colonna *COM*

Ricordo l'aggettivazione deliberata in Collegio Docenti:

- 1. RESPONSABILE E COSTRUTTIVO
- 2. CORRETTO E RISPETTOSO
- 3. ADEGUATO
- 4. ADEGUATO SOLO SE GUIDATO
- 5. NON ADEGUATO

**Solo per la scuola primaria:** in caso il Team docenti rilevasse delle criticità in merito al comportamento, si consiglia di inserire un breve giudizio utilizzando la griglia inserita nel registro elettronico.

La griglia è stata desunta dalla Rubrica Valutativa inserita nel POTF.

## • **Tale proposta può ovviamente in sede di scrutinio essere modificata**

Richiamo l'attenzione sul fatto che queste operazioni sono prodromiche allo scrutinio; in particolare i docenti devono essere consapevoli che una volta iniziato lo scrutinio, la proposta di voto del docente non è più modificabile dal singolo insegnante, ma solo dal consiglio.

Durante la seduta di scrutinio, in caso di assenza della scrivente , il Coordinatore darà inizio alla procedura (cliccando sull'icona *GO*), condurrà e terminerà tutte le operazioni.

Per la scuola primaria, in cui verosimilmente non sarò presente, è necessario lasciare comunque indicato il mio nome in qualità di dirigente perché altrimenti non si genera la firma finale delle pagelle.

**Prima di cliccare su** *INIZIO SCRUTINIO* (verde) è necessario indicare il docente verbalizzatore (diverso dal coordinatore) e procedere alla verifica dei presenti, eliminando gli assenti e aggiungendo gli eventuali sostituti.

Avviato lo scrutino (cliccando sul verde) è possibile modificare tutte le valutazioni, rivedere il giudizio formulato e aggiungere delle specifiche laddove il voto non era "pieno", la programmazione era semplificata…. cliccando sul voto e compilando lo spazio *asterischi.*

Al termine delle operazioni si procede alla chiusura dello scrutinio

Il **verbale** sarà generato (nella videata scrutinio) **dopo la chiusura dello scrutinio** (si selezionerà dall'icona *Verbali* (nel menù ad inizio pagina)

S1C VERBALE 1 QUAD CON VOTI IC VILLA C – PRIMARIA per la scuola primaria e

S1C VERBALE 1 QUAD CON VOTI IC VILLA C – SECONDARIA per la scuola secondaria

e dovrà essere compilato nelle sezioni aperte, **stampato e firmato** da tutti i docenti.

Il Coordinatore stamperà inoltre **il tabellone con firma** e curerà che tutti i docenti firmino l'atto.

*Il tabellone e il verbale originali devono essere fatti pervenire alla segreteria didattica; inserire in una busta opportunamente etichettata i documenti degli scrutini classe per classe.* 

## *Sarà cura del Coordinatore di plesso far pervenire in Segreteria il materiale così riordinato.*

Qualora nel plesso fosse possibile scansionare i documenti originali, questi devono essere caricati dal coordinatore sul registro elettronico nella consueta sezione riservata *relazioni*, in altro caso la segreteria provvederà a trasmettere al coordinatore la scansione.

• Gli uffici amministrativi sono sempre aperti negli orari di svolgimento degli scrutini.

Per quanto concerne la procedura riguardante la proposta di voto, l'inserimento del giudizio globale e del comportamento, per i docenti interessati di scuola primaria, l'insegnante Minelli è a disposizione per ulteriori chiarimenti **martedì 9 gennaio 2017, alle ore 16.30, presso la scuola primaria di Cogozzo.** 

Si ricorda che lunedì **22 gennaio dalle ore 15.00 alle ore 17.00**, sarà presente un formatore "Spaggiari" che illustrerà in modo più puntuale la gestione degli scrutini.

Tale incontro è destinato a tutti i docenti della SS1°grado e ai Coordinatori di classe della scuola primaria.

Con cordialità

La dirigente scolastica reggente . Mariateresa Boniotti